Anmeldung digitale Fangliste FV Dellmensingen

**1. Die Anmeldeseite https://www.fang24.de/login.php aufrufen und bei "Als Angler anmelden" auf Registrieren klicken:**

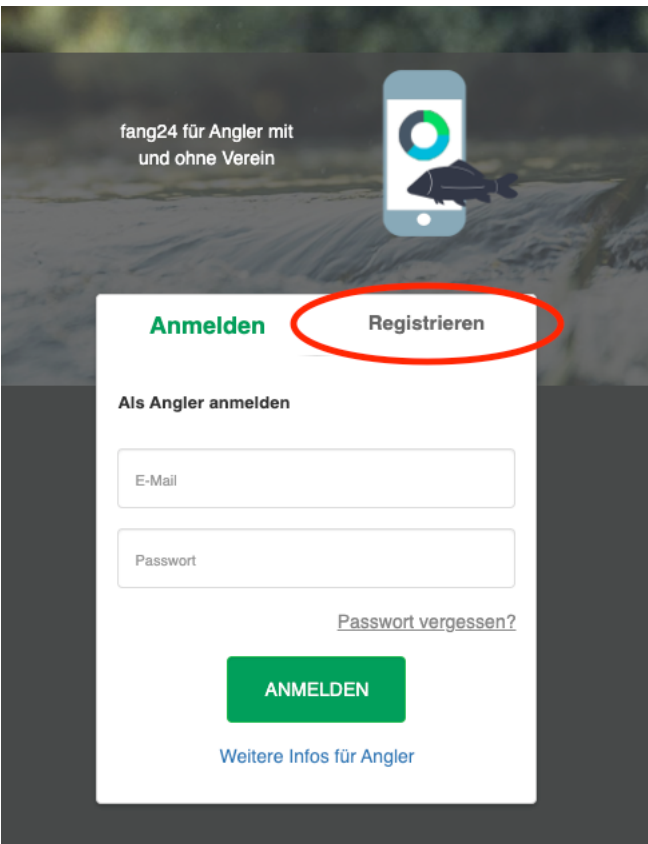

2. den Vereinscode FCWP eingeben und "WEITER" klicken:

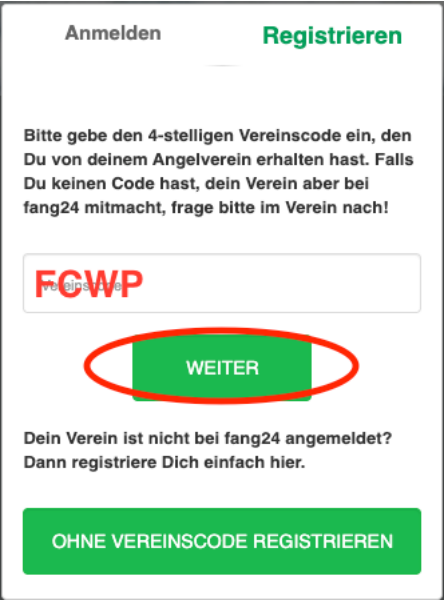

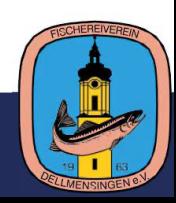

**3. Gebt euren Namen, Vornamen, E-Mail Adresse ein und vergebt ein Passwort Alias und Mitgliedsnummer könnt ihr leer lassen.**

**Wenn ihr zum Beispiel Fotos hochladet oder Fänge teilt, wird der Alias auf der Pinnwand angezeigt.**

Auf "Registrieren" klicken:

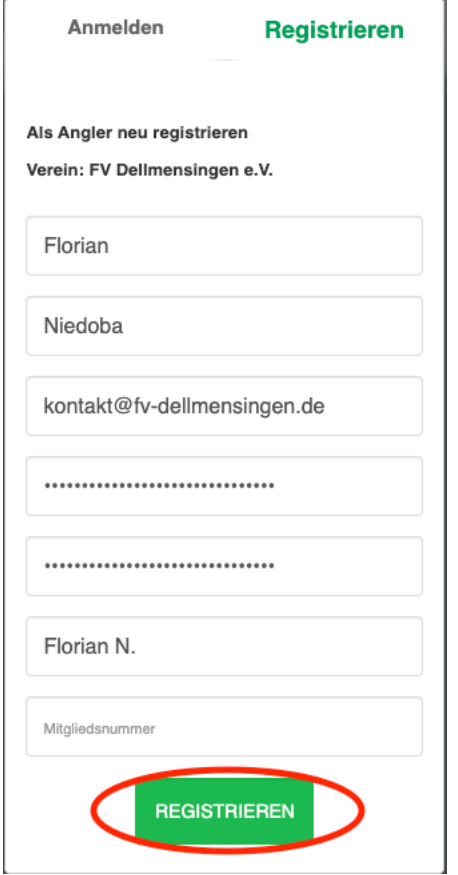

**ihr bekommt die Bestätigungsmeldung angezeigt:**

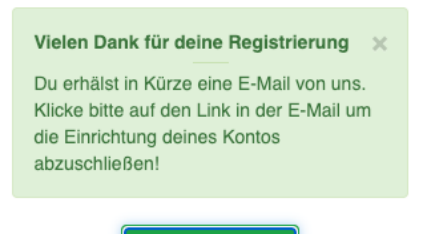

**REGISTRIEREN** 

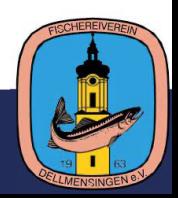

**4. Benutzerkonto aktivieren**

**Ihr bekommt eine Bestätigungs-E-Mail in der ihr auf den Link klicken müsst um eure E-Mail Adresse zu bestätigen**

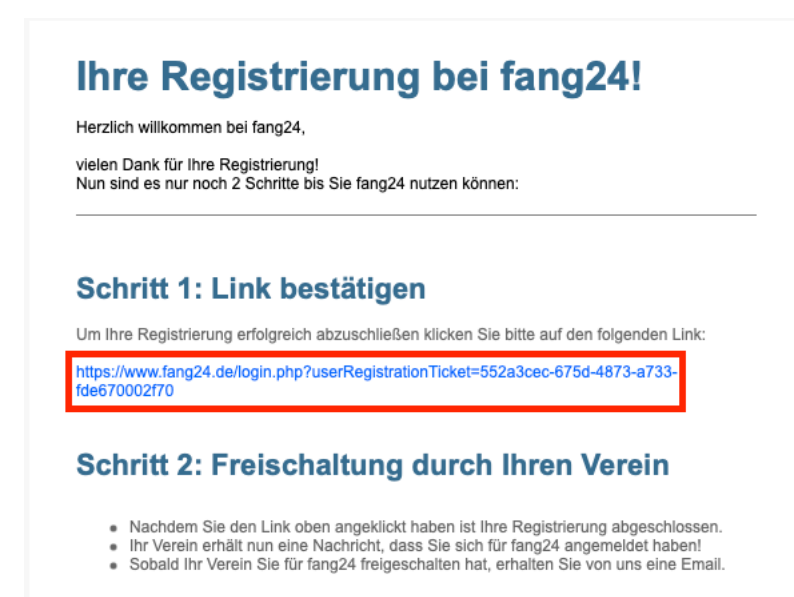

**5. Wenn ihr auf den Link geklickt habt bekommt ihr folgende Meldung angezeigt und die Registrierung ist abgeschlossen:**

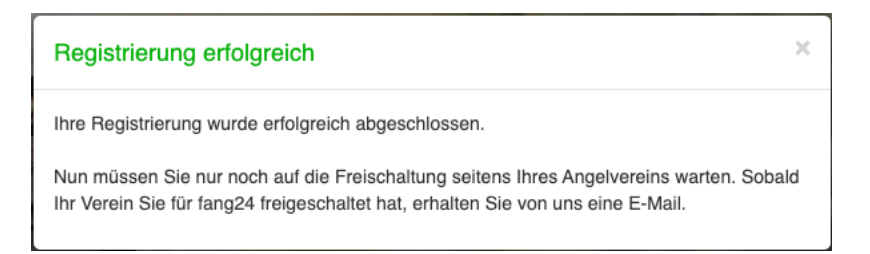

**6. Euer Benutzerkonto wird freigeschaltet. Sobald dies erfolgt ist, erhaltet ihr eine weitere E-Mail und euer Benutzerkonto ist voll einsatzfähig:** 

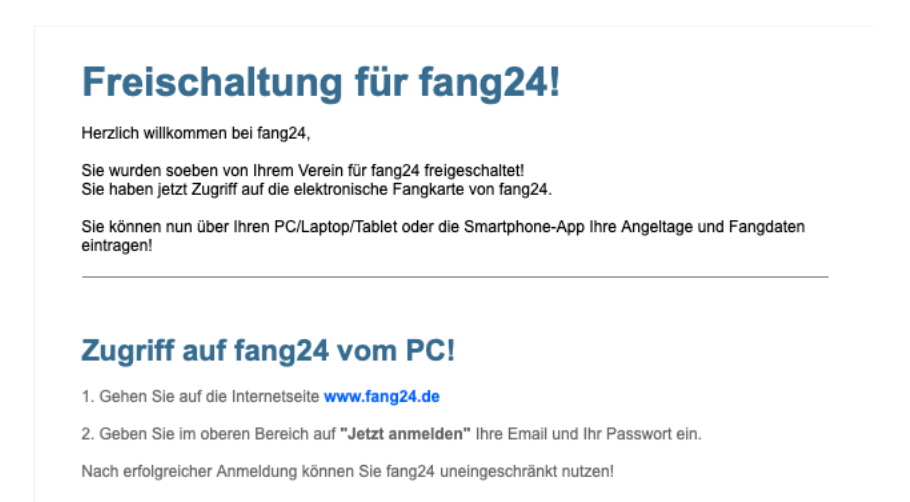

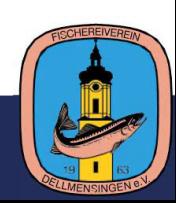